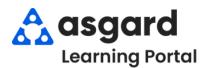

## **AsgardMobile Dispatcher Filters - iPhone**

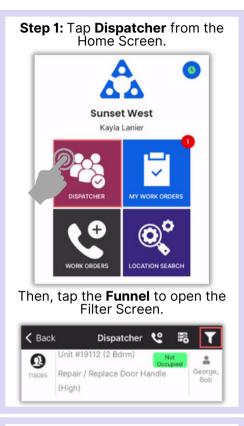

Step 2: Choose the desired filter parameters by entering:

- Location
- Assignee
- Work Order Name

Togale to include:

- **Future Work Orders**
- Suspended Work Orders
- Only Unassigned Work Orders

## Scroll to filter by:

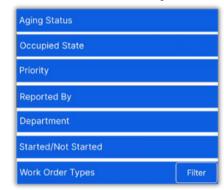

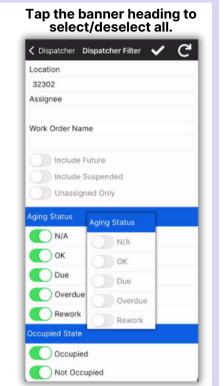

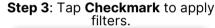

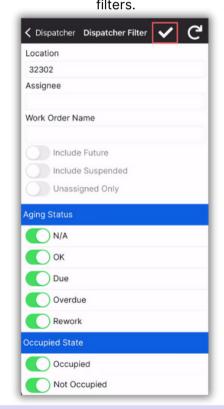

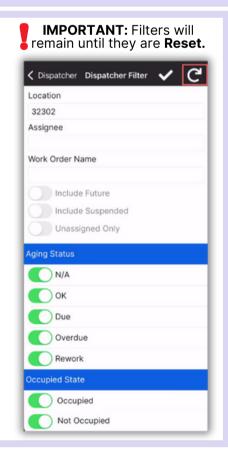

Step 4: Now the Dispatcher Screen shows only the desired work.

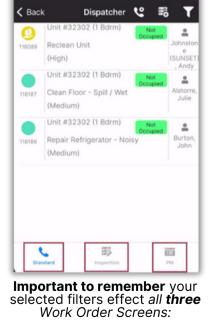

- **Standard** 
  - Inspections
  - **PMs**